# **Introduction to JUSP 'titles and deals'**

February 2016

The JUSP 'titles and deals' functionality helps you sort out which titles in the JR1 report are included in the deal or collection to which you subscribe.

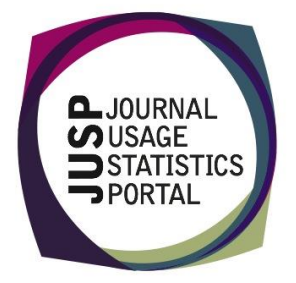

### **1. Which title lists does JUSP use?**

We take the title lists from Knowledge Base+ (KB+) or other published sources. However, we do not actively maintain these lists once we have collected them so they will not include subsequent changes that the publishers have made. Also we cannot guarantee that the lists are always an accurate reflection of the actual titles available to any individual library.

### **2. What title lists are available?**

You will be able to see details of all the deal information we have in JUSP, not just the deals you take. For most publishers, we hold deal information back to 2009.

The report 'List all deals and title counts' details all the deals for which we hold title information in JUSP for a specified year together with the number of titles in each deal. You will find this useful when completing your SCONUL return for the question on number of ejournal titles held.

### **3. How to I view and edit our deal information?**

To take advantage of this JUSP feature, we need to know which deals or collections you subscribe to now and which you subscribed to in previous years.

On your welcome screen, select the 'Deal info' option and you will find a list of the publishers in JUSP and a note of the deals you have for the current year. We also have information stored for deals you had in earlier years (generally back to 2009). Click Edit to make changes.

NEWS YOUR DATA DEAL INFO ARCHIVE HOLDINGS CURRENT PUBLISHER ISSUES SUSHI SERVER ADMIN COMMUNITY AREA

#### **Your deals and suppliers**

We currently store your supplied deal data for 2009-2016. The 2016 versions are displayed below. You may edit any information that we store for 2009-2016. [Edit deals - 2009 | 2010 | 2011 | 2012 | 2013 | 2014 | 2015 | 2016]

List of deals 2016

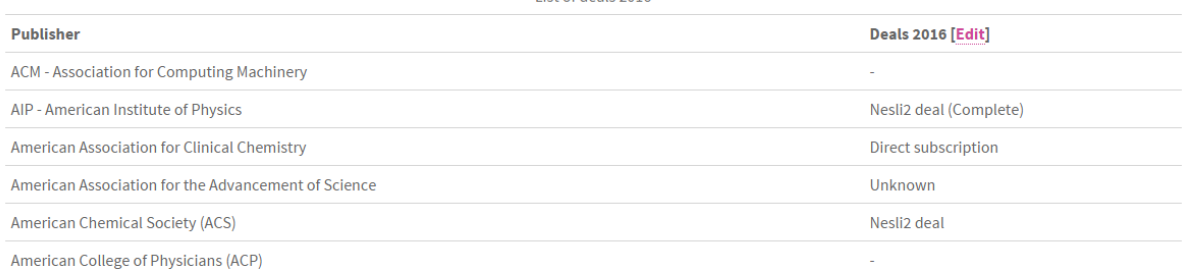

For further information see the JUSP support document [Edit your deals in JUSP.](http://jusp.mimas.ac.uk/guides-to-reports/editdeals.html)

**If your deal or collection isn't listed**, get in touch with us and we'll see whether we can include it.

# **4. What reports are available?**

To see a full list of available reports with descriptions we recommend you view our guides on [Titles and deals reports.](http://jusp.mimas.ac.uk/guides-to-reports/#link3)

# **5. Which report should I use?**

Our Guides to Reports page provides more details on the reports available, what they show, how to interpreted and use them. However, the table below gives some suggestions:

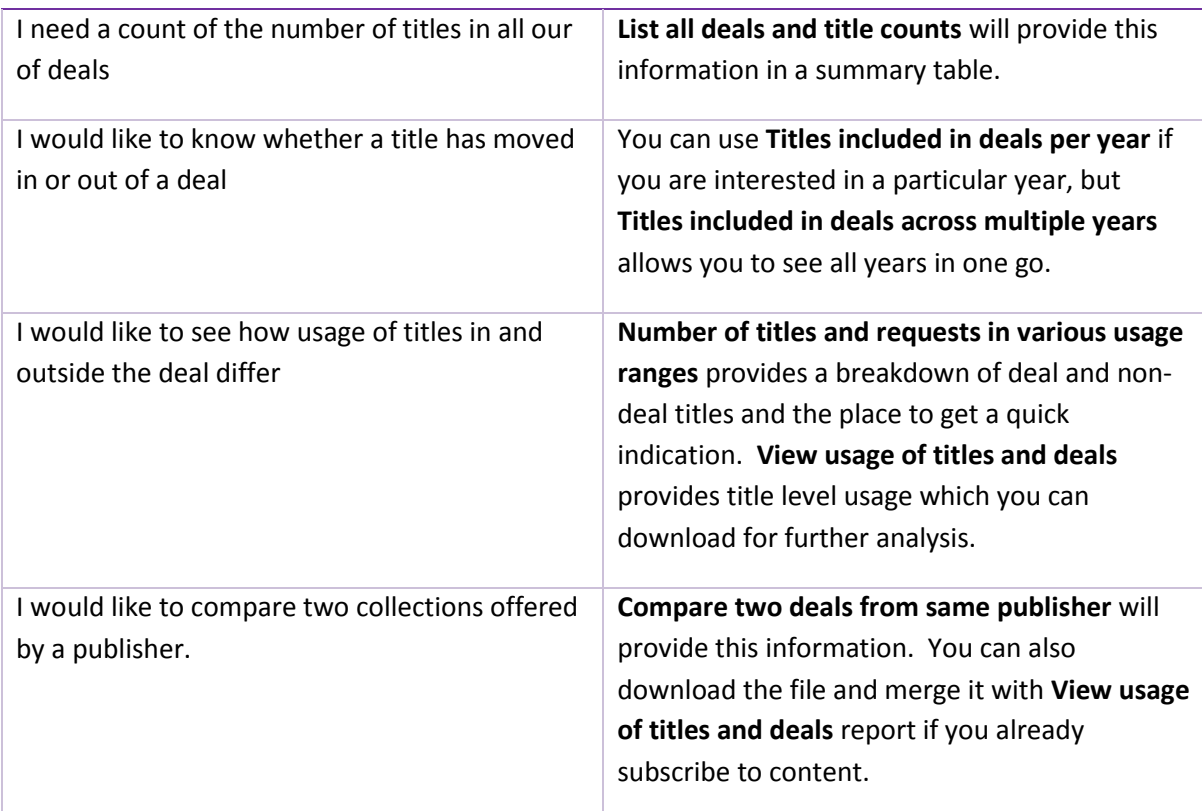

# **6. How do deals relate to core titles?**

Deals are based on standards lists provided by KB+, whereas Core titles are any titles you choose to mark (whether they are part of a deal or not). Core titles can be identified in the KB+ service, and after the update yellow stars will appear next to the titles in all reports, including the deal reports. Although separate features they complement each other and together they can provide insight into your collection.